# 新発田市公共施設予約システム システム利用者登録の手引き

# 令和6年4月

## 新 発 田 市

#### $\boxminus$ 次

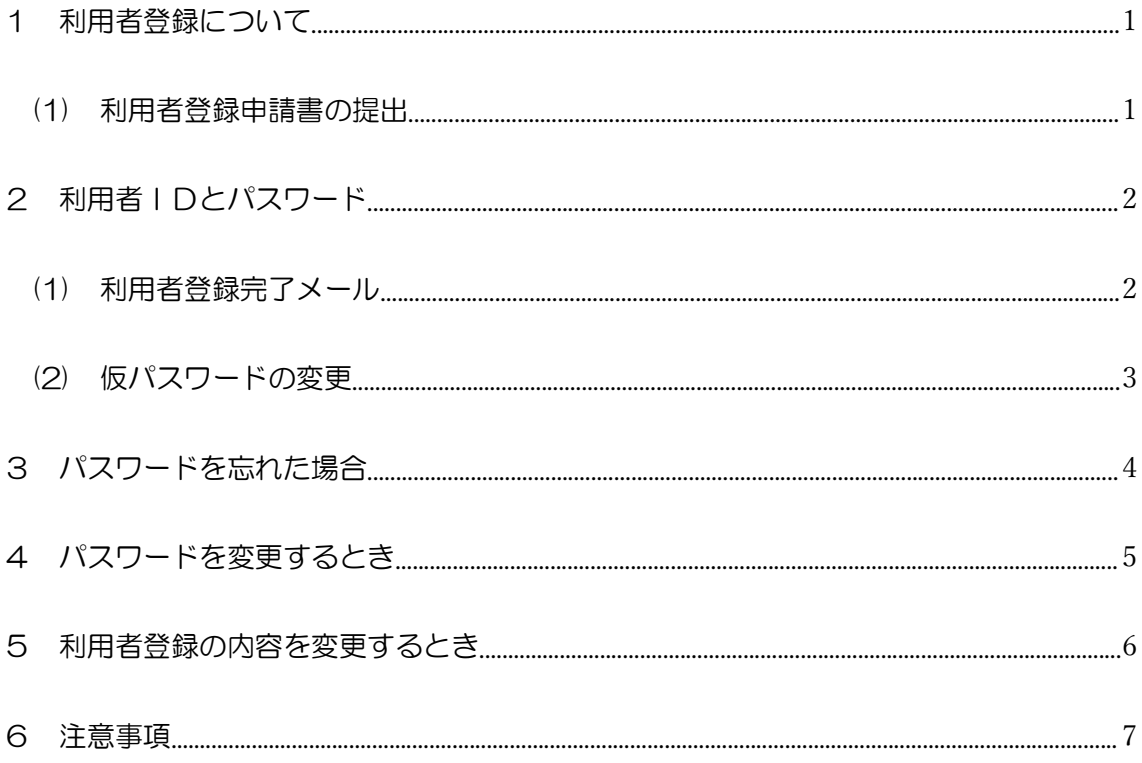

- <span id="page-2-1"></span><span id="page-2-0"></span>1 利用者登録について
	- (1) 利用者登録申請書の提出
		- ・利用者登録は、システムを利用して使用申請(インターネット利用予約)が可能 な施設の窓口で行うことができます。施設窓口で配布する「利用者登録申請書」 に必要事項を記入の上、ご提出ください。
		- ※新発田市ホームページ「新発田市公共施設予約システムのご案内」にて、システ ムを利用して使用申請が可能な施設の確認と、利用者登録申請書様式のダウンロ ードができます。

https://www.city.shibata.lg.jp/machidukuri/joho/shisetsu/1002425.html

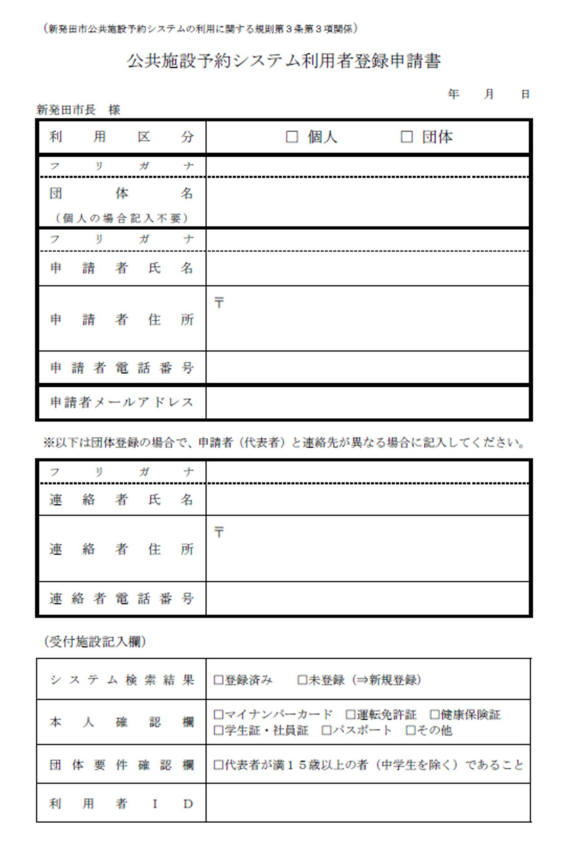

- •利用者登録申請書の受付を行う際には、運転免許証や健康保険証など本人確認書 類の提示を求める場合がありますので、あらかじめご了承ください。
- ・利用者登録は全施設共通です。一度登録手続をすれば公共施設予約システムで利 用可能な施設であれば、どこでも利用できます。
- ・利用者登録には「個人」と「団体」の2つの区分があり、1人又は1団体あたり 1つの登録をすることができます。個人の場合は15歳以上(中学生を除く。以 下同じ)であれば登録できます。団体の場合は、代表者が満15歳以上の者であ る団体の必要があります。
- ・偽り、その他不正な手段による申請と認められるときは、利用者登録を拒否した り、登録を抹消したりする場合があります。

※事前に施設窓口へ行くことが難しい場合は、施設窓口にお問い合わせください。

- <span id="page-3-1"></span><span id="page-3-0"></span>2 利用者IDとパスワード
	- (1) 利用者登録完了メール
		- ・申請内容を審査後、利用者登録申請書にご記入いただいた申請者メールアドレス 宛てに利用者登録完了メールを送信します。なお、登録完了までに2開庁日程度 かかる場合がありますのでご了承願います。
		- ※迷惑メール等の設定でメールの受信制限をしている場合は「shibatayoyaku@p-kashikan.jp」からのメールが受信できるように設定しておいてくだ さい。
		- ・利用者登録完了のお知らせメールに「利用者ID」と「仮パスワード」が記載され ています。メール本文中の「URL」を押して仮パスワードの変更の手続きに進みま す。

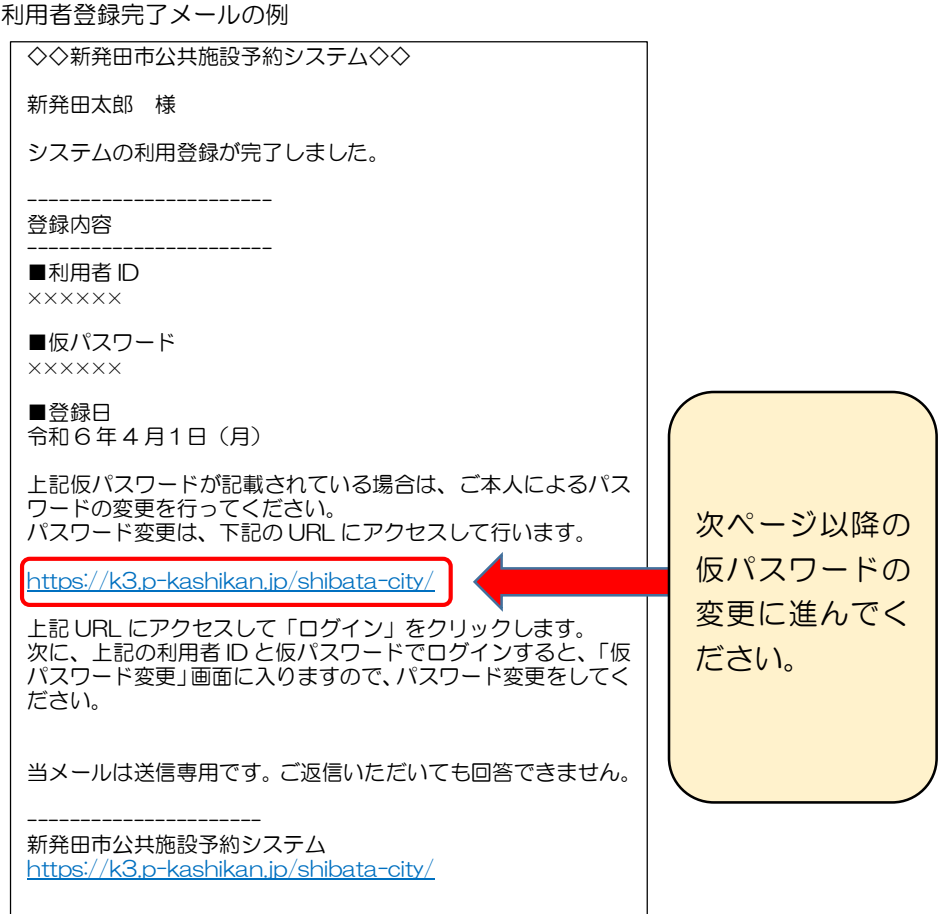

- <span id="page-4-0"></span>(2) 仮パスワードの変更
	- ① メール本文中の「https://k3.p-kashikan.jp/shibata-city/ 」を押し、「新発 田市公共施設予約システム」を開きます。
	- ② ㋐「利用者ID」と㋑「仮パスワード」を入力し、㋒「ログイン」をクリックし ます 。

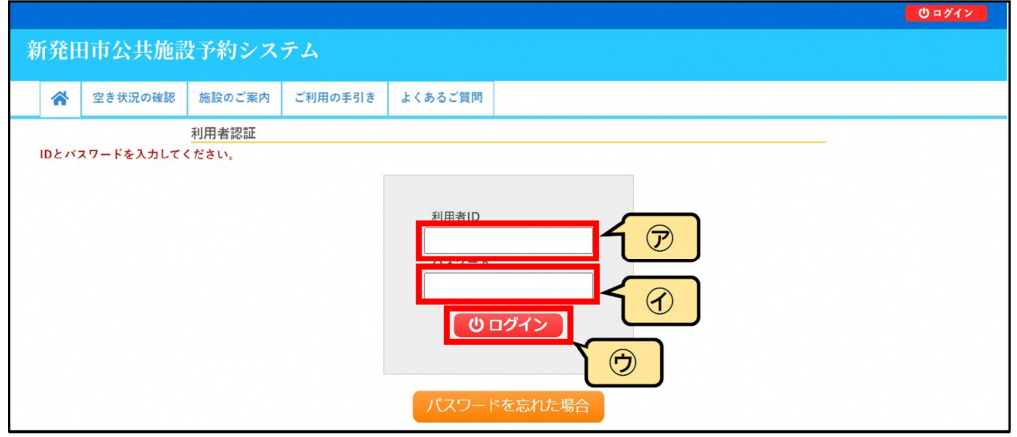

③ ㋐と㋑に設定したいパスワードを入力し、㋒の「変更」をクリックします。

### ※パスワードは、半角で「数字」、「大文字アルファベット」、「小文字アルファベット」を入 れた8文字以上で設定してください。

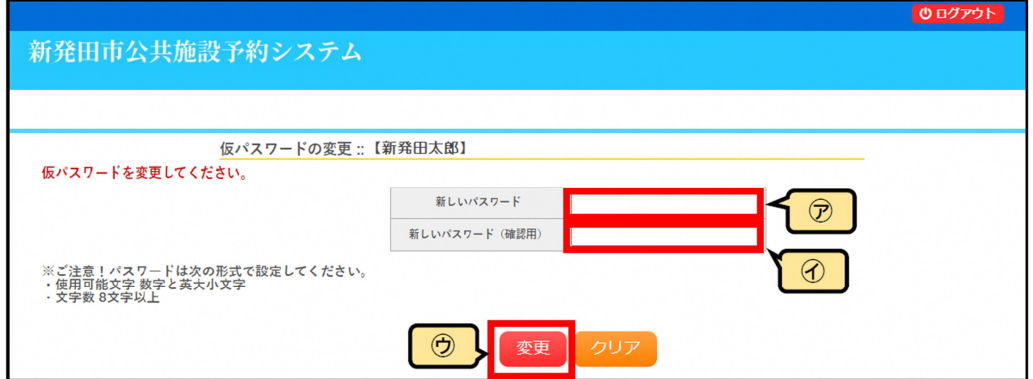

④ 下記画面が表示されたら仮パスワードの変更が完了です。

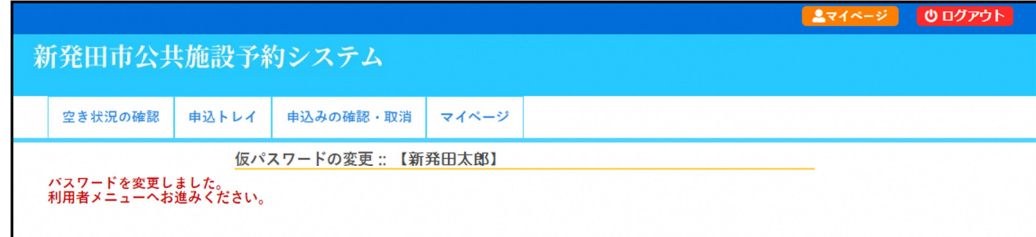

- <span id="page-5-0"></span>3 パスワードを忘れた場合
	- (1) ログイン画面にて「パスワードを忘れた場合」をクリックしてください。

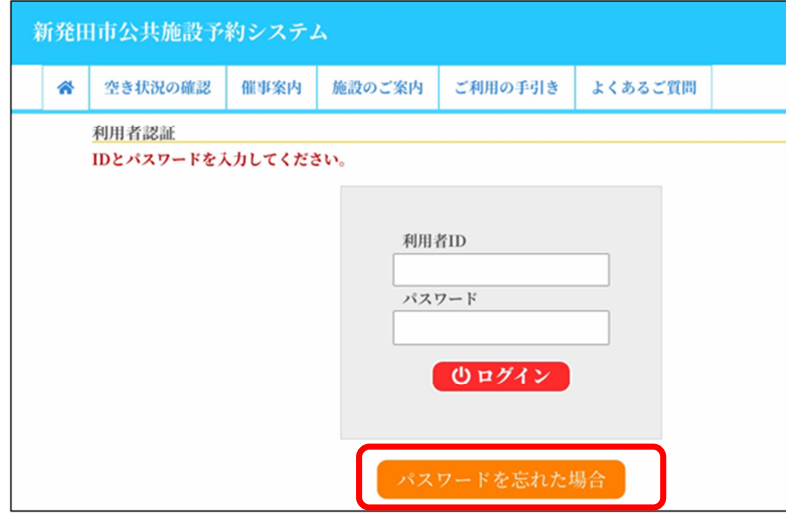

(2) 利用者IDと登録をしたメールアドレスを入力し「発行」をクリックしてくだ さい。

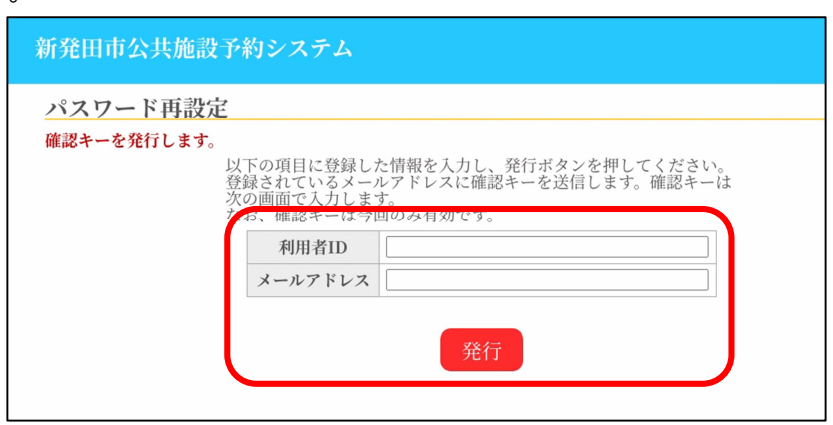

(3) 登録したメールアドレスあてに確認キーが送付されますので、確認キーと新 たなパスワードを入力して「登録」をクリックしてください。

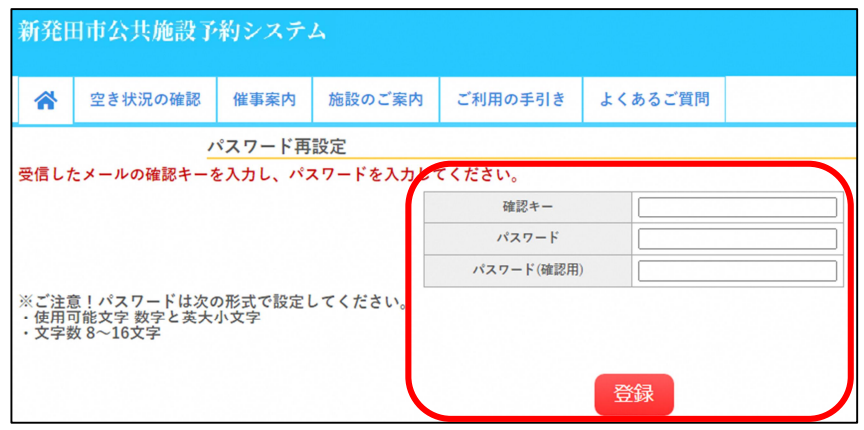

- <span id="page-6-0"></span>4 パスワードを変更するとき
	- (1) ログイン後に表示される「マイページ(利用者メニュー)」内の「パスワード変 更」をクリックします。

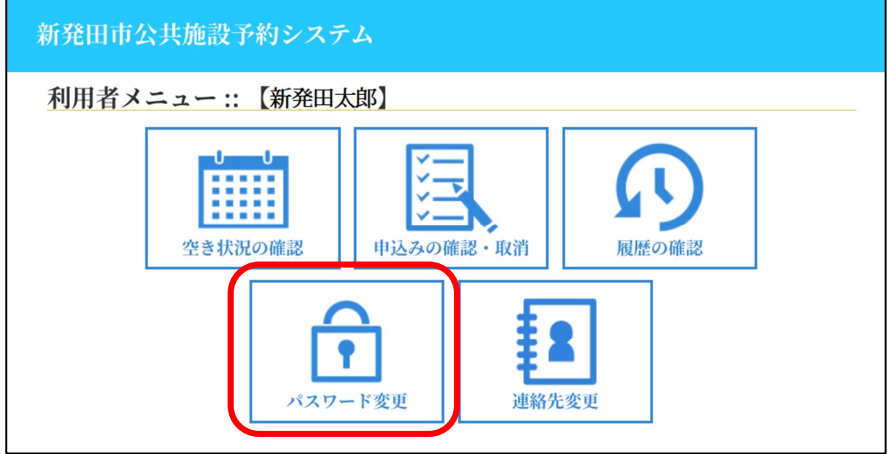

(2) 新たなパスワードを入力して「変更」をクリックしてください。

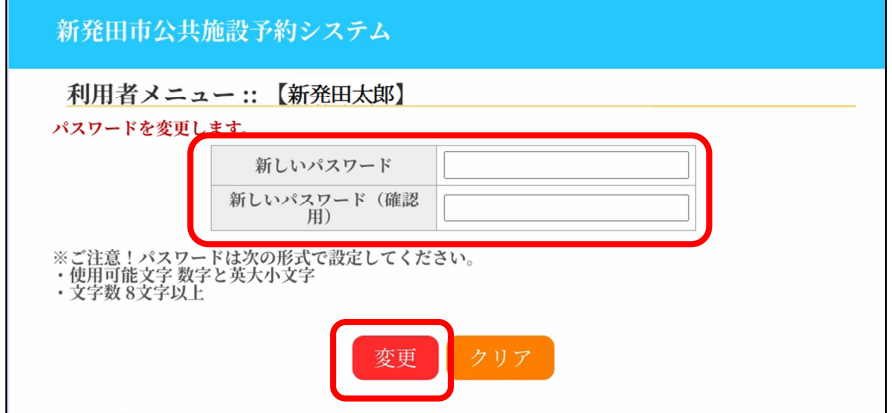

- <span id="page-7-0"></span>5 利用者登録の内容を変更するとき
	- (1) 登録した氏名や住所、メールアドレス等を変更する場合は、ログイン後に表示 される「マイページ(利用者メニュー)」内の「連絡先変更」をクリックしま す。

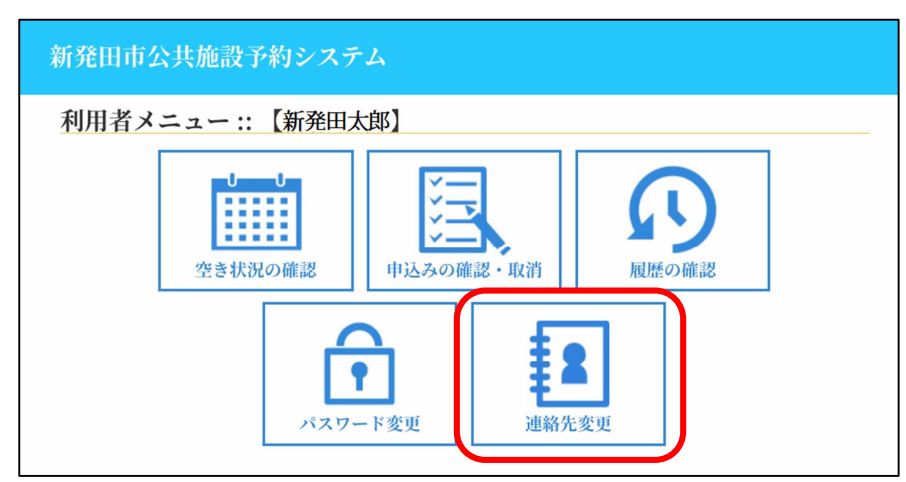

(2) 登録情報を変更して「変更」をクリックしてください。

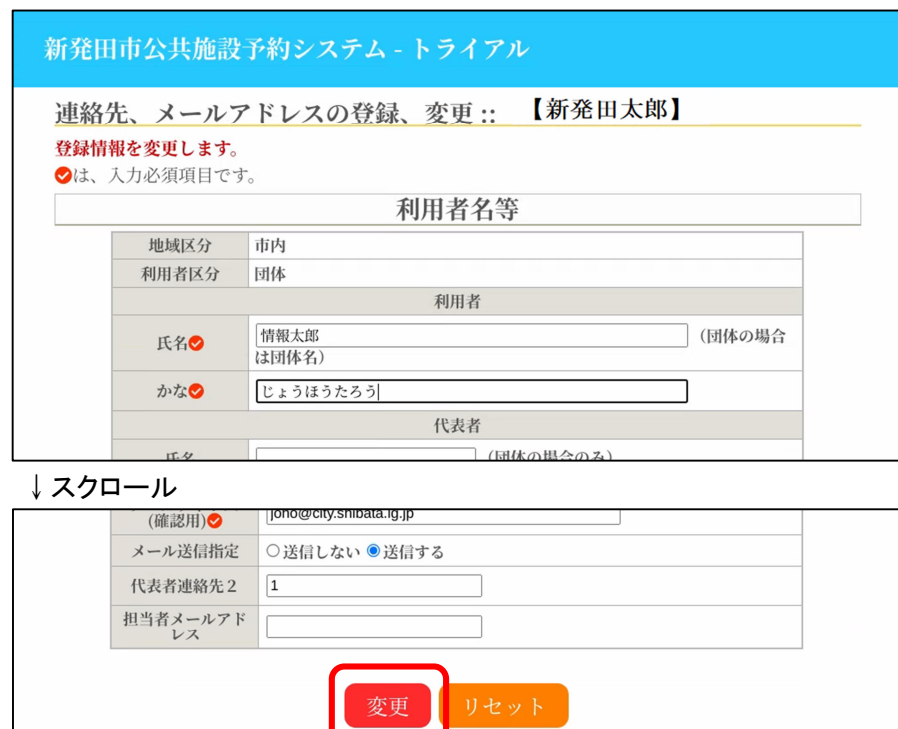

- <span id="page-8-0"></span>6 注意事項
	- •利用者 | Dを忘れた場合は、利用者登録を行った施設に連絡してください。本人 確認の上で利用者IDを発行し、再度パスワードを設定していただきます。
	- ·利用者IDとパスワードは、システムで空き施設の使用申請、予約内容の確認を 行う際に必要です。特にパスワードはシステムの不正利用を防ぐ大事なものです。 管理には十分注意してください。
	- •利用者 IDやパスワードを他人に知られてしまった場合など、他人に不正に利用 される恐れがある時は、システムの利用を停止することができます。利用者登録 を行った施設に連絡してください。
	- ・不正利用の疑いがある時は、市側でシステムの利用を停止する場合もあります。 利用を再開する場合も施設に連絡してください。